## PHOTOSHOP CS 4 TOOLS PANEL

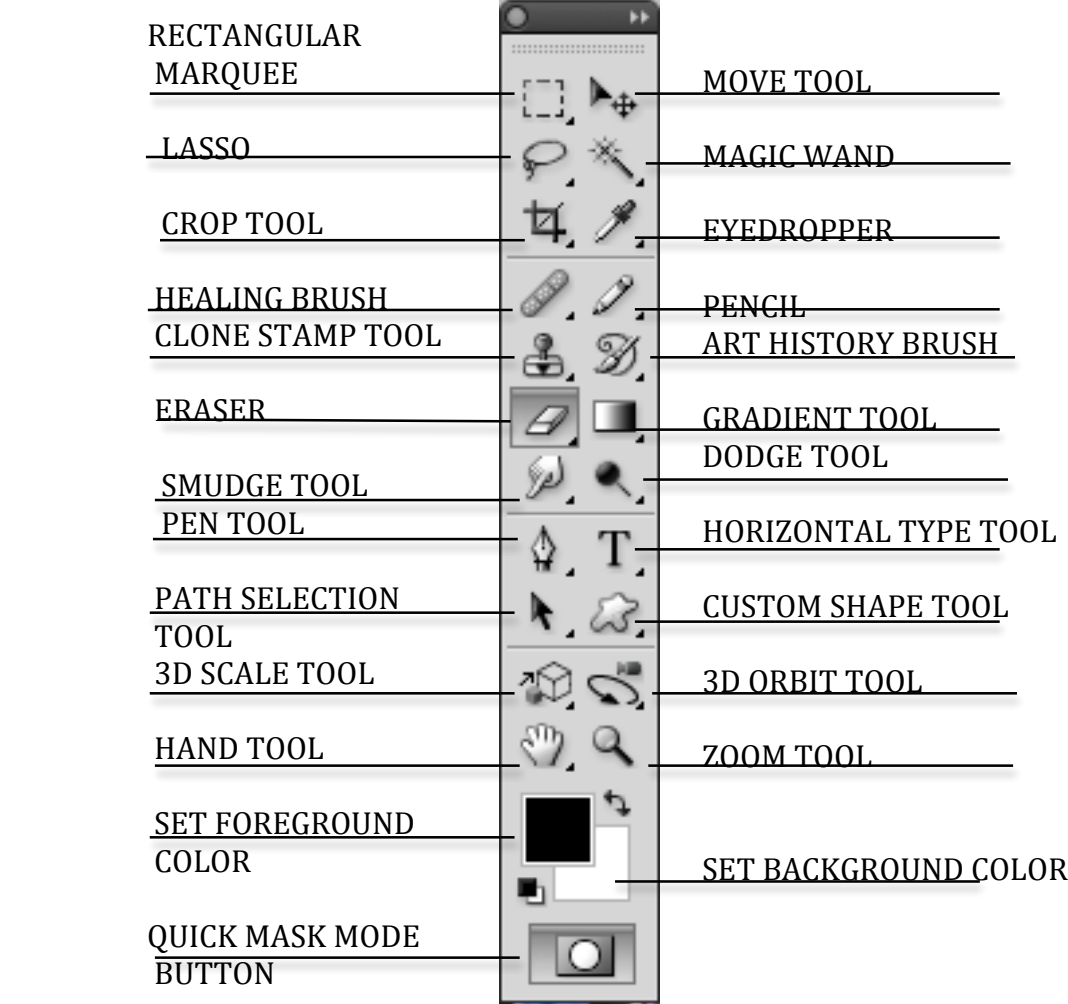

## **PHOTOSHOP!TOOL!DESCRIPTIONS And KEYBOARD SHORTCUTS**

**Hand Tool:** Lets you scroll the document when it's too large to fit in the active window

**Crop Tool:** Lets you eliminate unwanted portions of an image.

Art History Brush: Paints with stylized strokes, using the source data from a specified history state or snapshot.

**Rectangular Marquee:** Lets you draw square or rectangular selection borders. **Eraser:** Wipes away the image leaving only the background color.

**Set Foreground Color:** Use this to change the foreground color of a document. **Set Background Color:** Use this to change the background color of a document. Pencil: Changes selected pixels to the foreground color.

**Gradient Tool**: Lets you create a gradient between colors or custom gradients. **Healing Brush:** Lets you copy an area and drag it across another area of an image to mix pixels and blend color tones in order to cover blemishes.

**Custom Shape Tool:** Lets you draw a variety of different shapes.

## **(contd)**

**Lasso:** Lets you make a tight selection around an irregularly shaped object.

**Path Selection Tool:** A tool used for selecting paths when working with the Pen tool.

**Dodge Tool:** Lets you "hold back" exposure to a portion of an image.

**Move Tool:** Lets you move a selection without moving its contents.

**Clone Stamp Tool:** Paints a copy of a document from a point you choose to anywhere else in the document or in another document.

**Smudge Tool:** Simulates the action of running a finger through wet paint. **Eyedropper:** Lets you pick up a color from the document.

**Zoom Tool:** Lets you reduce or enlarge your view of the document.

**Magic Wand:** Lets you select a consistently colored area without having to trace its outline.

**Horizontal Type Tool:** Lets you add horizontally aligned text to a document. **Pen Tool:** Creates vector paths that can be converted into selections that in turn can be used to extract or mask groups of pixels.

**Quick Mask Mode Button:** Clicking on this will switch you to Quick Mask Mode. Clicking again returns you to standard mode.

## **KEYBOARD!SHORTCUTS!AND!KEYSTROKES**

\*PLEASE NOTE: The following shortcuts are for those using Mac computers. If you are using a PC, you can usually use CONTROL in place of COMMAND and ALT in place of OPTION for these shortcuts.

**Undo:** COMMAND-Z **Resize Proportionally:** SHIFT **Undo (repeatedly):** COMMAND-OPTION-Z Lasso Click Point: OPTION **Redo (repeatedly):** COMMAND-SHIFT-Z **Clone Stamp Sample:** OPTION **Select all:** COMMAND-A **Switch to Eyedropper:** OPTION **De-select:** COMMAND-D **Switch to Hand Tool:** SPACE BAR **Copy:** COMMAND-C **Add to a selection:** SHIFT **Paste:!COMMANDVV New!Document:!**COMMAND\N